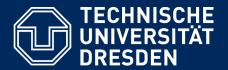

**Department of Computer Science** Institute for System Architecture, Chair for Computer Networks

## Application Development for Mobile and Ubiquitous Computing

# Seminar Task

**Second Presentation** 

Group No. 5 Vincent Tissinié

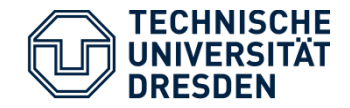

Sport Buddy

An App to connect people who want to practice sports

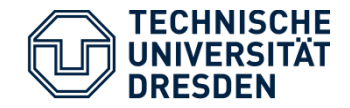

Sport Buddy

- An App to connect people who want to practice sports
- A fast way to fin a Sport Partner

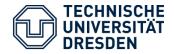

Sport Buddy

- An App to connect people who want to practice sports
- A fast way to fin a Sport Partner
- Easy to use

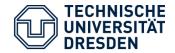

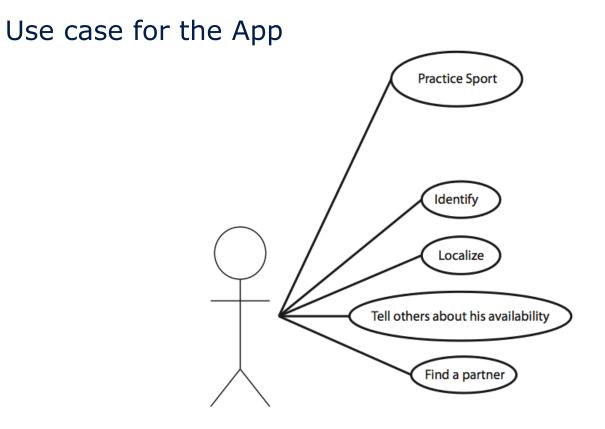

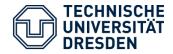

- 1. The Splash screen
  - Shows the "Logo"
  - Indicates you selected the right app
  - Time is used to load the images in the app...

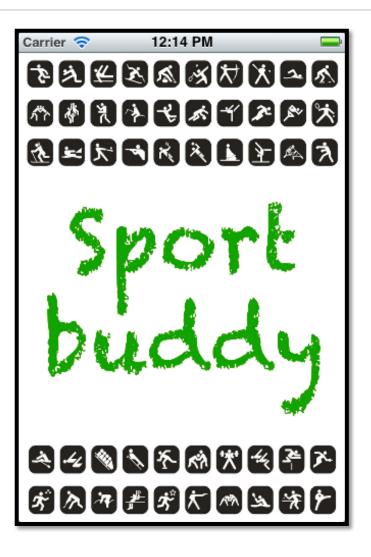

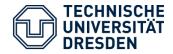

#### 2. The Home screen

- Shows the title one more time
- Explains what the user has to do.
- Button "Search" to localize the user and start looking for sport partners

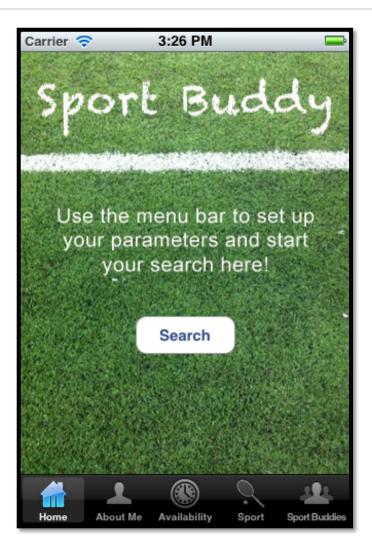

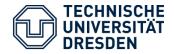

### 3. "About Me"

- Shows some instruction about Identification
- Identification Button
- Gives acces to another screen

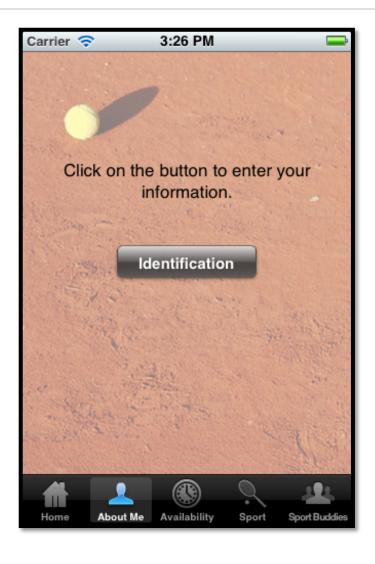

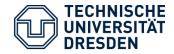

- 3. "About Me" Subview
  - Where the user enters his username, sex, age...

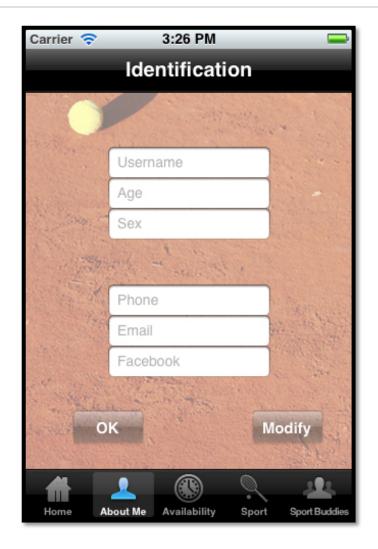

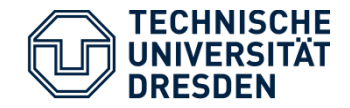

4. "Availability"

- Where the user indicates his/her availability
- Date Picker

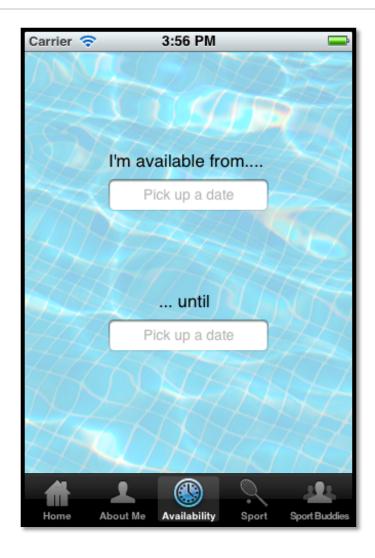

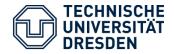

5. "Sport"

- Where the user indicates the sport he/she wants to practice
- Picker
- OK / Modify Buttons

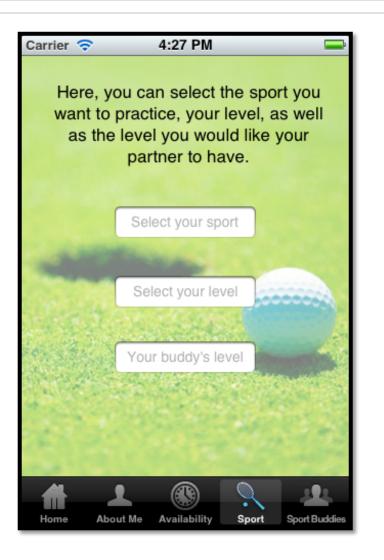

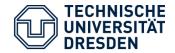

### 6. "Sport Buddies"

- Where the user can save contact info of his/her sport partners.
- (yet to be done)

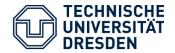

- Once every parameter is set up, the user can go back to the "Home" section
- Click on the search button
- This will locate himself on a map from google
- Other users wanting to practice the same sport will appear

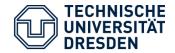

Technologies

- iOS 5 SDK, Xcode 4.2
- Architecture : Model View Controller

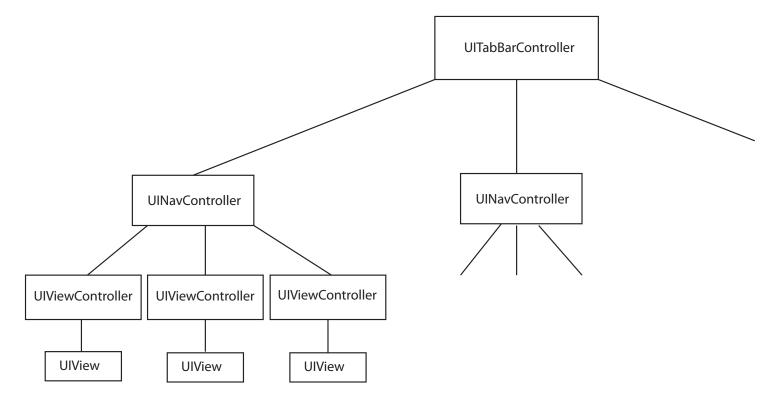

Application Development - Second Seminar Presentation

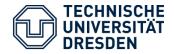

- Usability
- Memory Management
- New Language for me (Objective C)

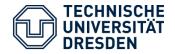

- Continue to implement the app (Contact information, geolocation....)
- Tests